<span id="page-0-0"></span>How can I configure Isilon's DNS and NFS with Bright?

**DNS setup for use with Isilon SmartConnect** [\[1\]](#page-0-0)

The DNS running on the Bright head node can be configured in two ways to work with the DNS of the Isilon SmartConnect:

**1.If the DNS on Bright head node has nothing to do with the Isilon storage domain.**

A forward zone which points to the Isilon DNS should then be defined in /etc/named.conf.include so that it doesn't get overwritten by CMDaemon:

zone "isilon.bcm.local" IN {

type forward;

forwarders {10.240.0.254;};

};

**2.If the DNS on the Bright head node manages the parent domain of the Isilon storage domain.**

The DNS on the head node should then be configured to delegate queries for isilon.bcm.local by adding the the following entries in the include file of the relevant zone:

# cat /var/named/bcm.local.zone.include

[...]

sc-isilon.bcm.local. IN A 10.240.0.254

isilon.bcm.local. IN NS sc-isilon.bcm.local.

Page 1 / 7

**(c) 2019 Bright Computing <kb@brightcomputing.com> | 2019-11-19 05:39**

[URL: https://kb.brightcomputing.com/faq/index.php?action=artikel&cat=2&id=237&artlang=en](https://kb.brightcomputing.com/faq/index.php?action=artikel&cat=2&id=237&artlang=en)

<span id="page-1-0"></span>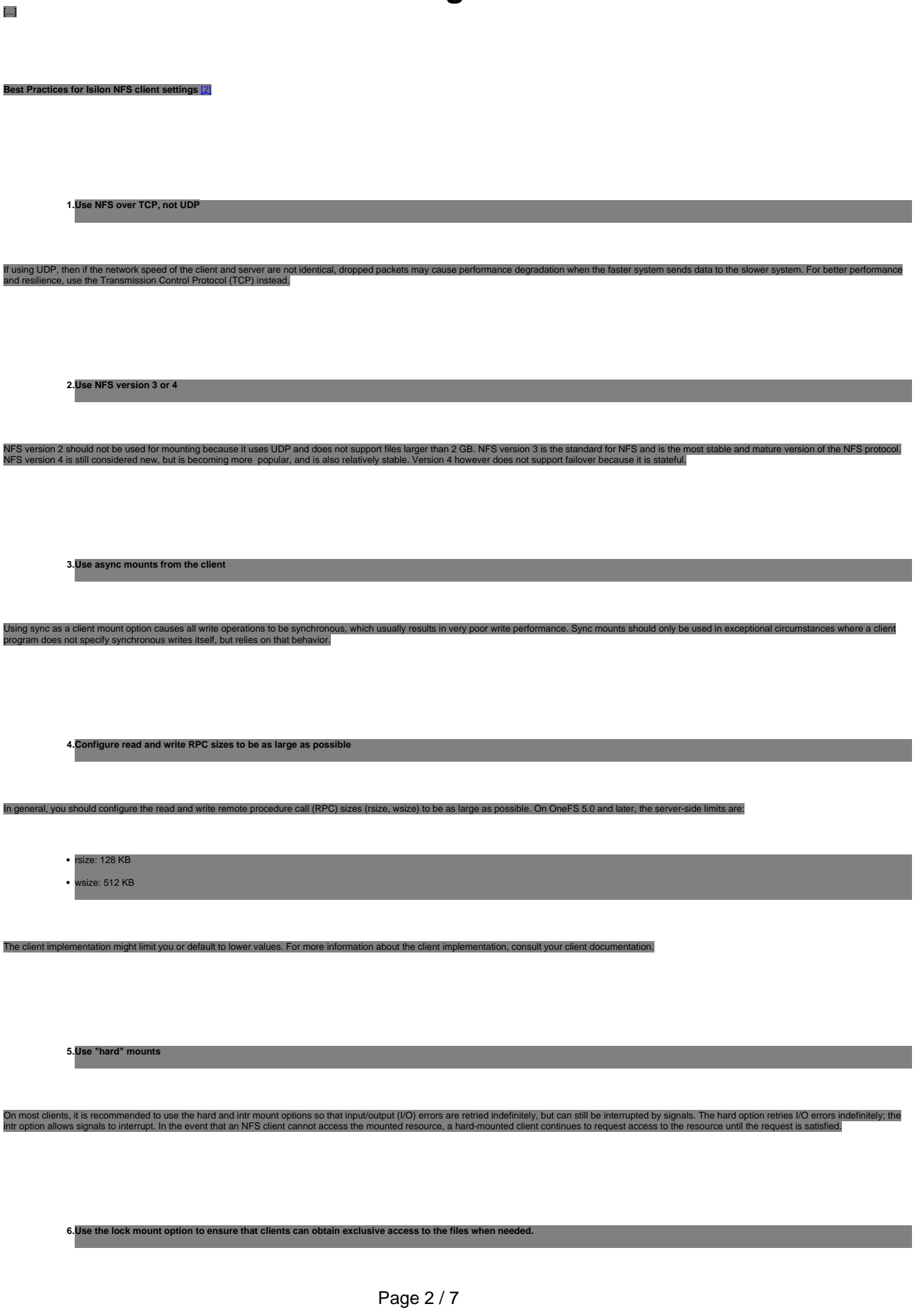

**(c) 2019 Bright Computing <kb@brightcomputing.com> | 2019-11-19 05:39** [URL: https://kb.brightcomputing.com/faq/index.php?action=artikel&cat=2&id=237&artlang=en](https://kb.brightcomputing.com/faq/index.php?action=artikel&cat=2&id=237&artlang=en)

# **General: How can I configure Isilon's DNS and NFS with Bright?**<br>must be configured to use locking to ensure consistent locking behavior.

The OneFS implementation uses advisory locks, as opposed to mandatory locks, so all clients

**Recommended client settings**

Modern Linux distributions support NFS read/write block sizes up to 1 MB, and will automatically negotiate the optimal block size with the NFS server. The negotiated values are ideal for properly configured<br>high-performanc

Like in most operating systems, the default maximum network buffer sizes are too small. The network buffer size parameters must be set on the client before mounting NFS exports.

Imended network buffer settings for 1 GbE Ethernet connections:

echo "262144" > /proc/sys/net/core/wmem\_max

echo "262144" > /proc/sys/net/core/wmem\_default

echo "262144" > /proc/sys/net/core/rmem\_max

echo "262144" > /proc/sys/net/core/rmem\_default

For a boot-time change, /etc/sysctl.conf should be changed as follows:

net.core.wmem\_max = 262144

net.core.wmem\_default = 262144

net.core.rmem\_max = 262144

net.core.rmem\_default = 262144

 $n$ mended network buffer settings for 10  $GbE$  connected clients by setting these sysctls:

#### net.core.wmem\_max = 16777216

net.core.wmem\_default = 524287

#### net.core.rmem\_max = 16777216

net.core.rmem\_default = 524287

Recommended mount settings for 10 GbE Ethernet connections:

mount -t nfs -o nfsvers=3,tcp,rw,hard,intr,timeo=600,retrans=2,isicluster:/ifs /mnt

If this is a non-public server, you can turn off TCP timestamps (to reduce CPU processing) by setting this sysctl:

net.ipv4.tcp\_timestamps=0

Make sure window scaling is enabled by setting this sysctl:

net.ipv4.tcp\_window\_scaling=1

Set the number of task request slots for RPC calls to 16 by setting this sysctl:

sunrpc.tcp\_slot\_table\_entries=16

**Adding metric collection for Isilon**

low the instructions for editing the /etc/sysctl.conf file in Configuring sysctls and making sysctl changes persist through node and cluster reboots and upgra make these chan

Bright provides a metric collection script for Isilon. The script connects to SmartConnect and collects the the metrics. It is recommended to add SmartConnect as a generic device in CMDaemon and associate the metrics with it using the procedure below.

#### **1. Create the generic device.**

Page 4 / 7 **(c) 2019 Bright Computing <kb@brightcomputing.com> | 2019-11-19 05:39** [URL: https://kb.brightcomputing.com/faq/index.php?action=artikel&cat=2&id=237&artlang=en](https://kb.brightcomputing.com/faq/index.php?action=artikel&cat=2&id=237&artlang=en)

# cmsh % device add generic sc-isilon % set in 10.20.10.205

% set userdefinedresources isilon (for Bright 8.0+)

% commit

**2. Set the username and the password of the user privileged to view the statistics in /cm/local/apps/cmd/scripts/metrics/configfiles/sample\_isilon.conf. This user should be added on Isilon.**

# cat /cm/local/apps/cmd/scripts/metrics/configfiles/isilon.conf #!/usr/bin/perl

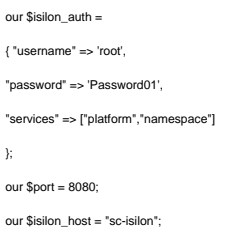

#### **If using Bright prior to version 8.0, use step 3.a:**

#### **3.a Add the metric collection script.**

#### % monitoring metrics

% add isilon

% set command /cm/local/apps/cmd/scripts/metrics/sample\_isilon

% set samplingmethod sampleonheadnode

% set classofmetric prototype

% set timeout 30

% commit

### **If using Bright version 8.0 and later, use step 3.b:**

Page 5 / 7 **(c) 2019 Bright Computing <kb@brightcomputing.com> | 2019-11-19 05:39** [URL: https://kb.brightcomputing.com/faq/index.php?action=artikel&cat=2&id=237&artlang=en](https://kb.brightcomputing.com/faq/index.php?action=artikel&cat=2&id=237&artlang=en)

#### **3.b Add the metric collection script.**

% monitoring setup

% add collection isilon

% set script /cm/local/apps/cmd/scripts/metrics/sample\_isilon

% nodeexecutionfilters

% active

% exit

% executionmultiplexers

% add resource isilon

% set resources isilon

% commit

### **4. Add the metrics to the sc-isilon device.**

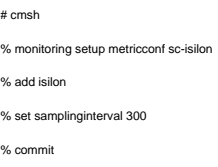

### **5. If the script authenticates successfully, you should see a message like the one below.**

Wed Mar 8 22:36:03 2017 [notice] sc-isilon: Summary for initializing metric collections. Added 3103 new metrics, added 3103 metrics to monitoring configuration

Page 6 / 7

**(c) 2019 Bright Computing <kb@brightcomputing.com> | 2019-11-19 05:39**

[URL: https://kb.brightcomputing.com/faq/index.php?action=artikel&cat=2&id=237&artlang=en](https://kb.brightcomputing.com/faq/index.php?action=artikel&cat=2&id=237&artlang=en)

For details type: events details 128

**References**

1. Isilon OneFS: How to create a UNIX-based BIND DNS setup for use with SmartConnect, 2.OneFS: Best practices for NFS client settings <http://bit.ly/kb-90041>

Unique solution ID: #1237 Author: Frank Furter Last update: 2018-03-15 13:02

> Page 7 / 7 **(c) 2019 Bright Computing <kb@brightcomputing.com> | 2019-11-19 05:39** [URL: https://kb.brightcomputing.com/faq/index.php?action=artikel&cat=2&id=237&artlang=en](https://kb.brightcomputing.com/faq/index.php?action=artikel&cat=2&id=237&artlang=en)